## **Anleitung**

### **Schwenk-Neige-Kopf mit USB-Anschluss für Mobotix M16 Kameras**

**Artikel Nr. / EAN: 0745751300862 Warentarifnummer: 85437090**

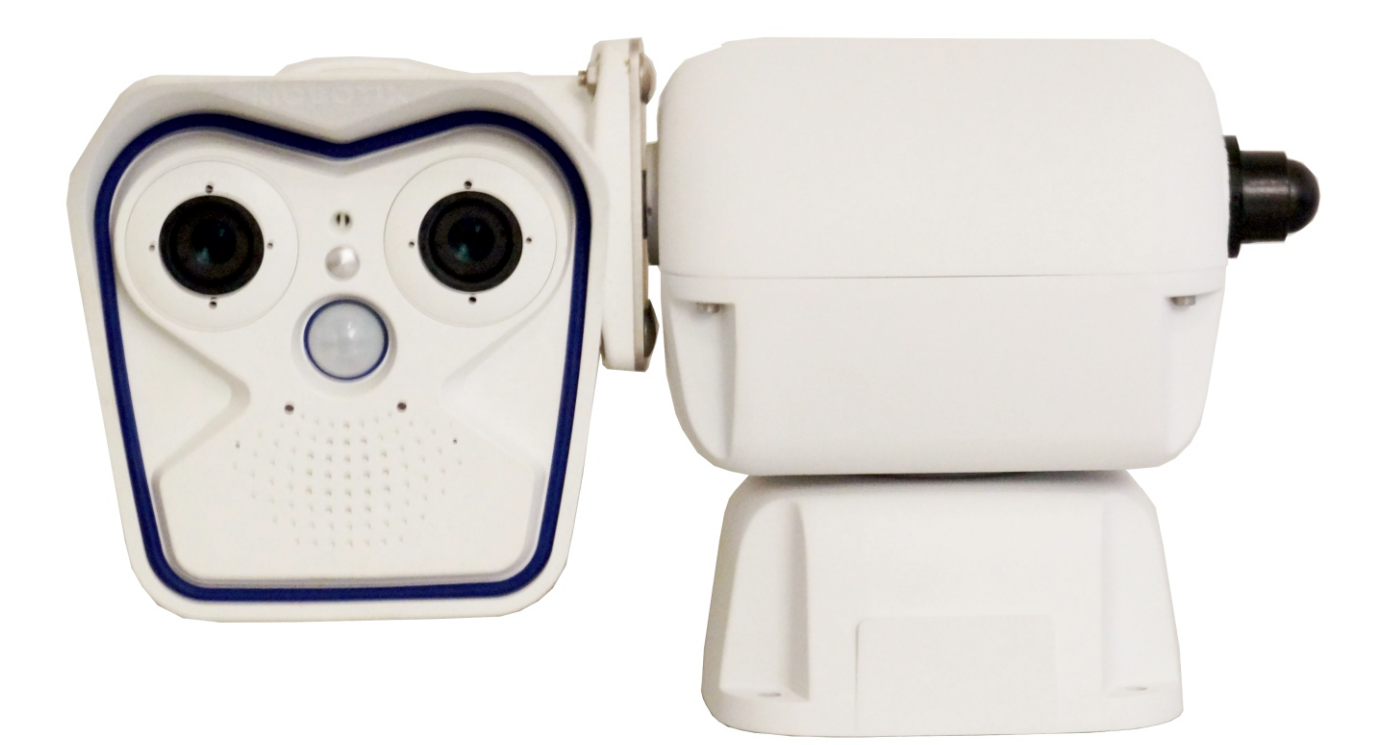

# **Eigenschaften**

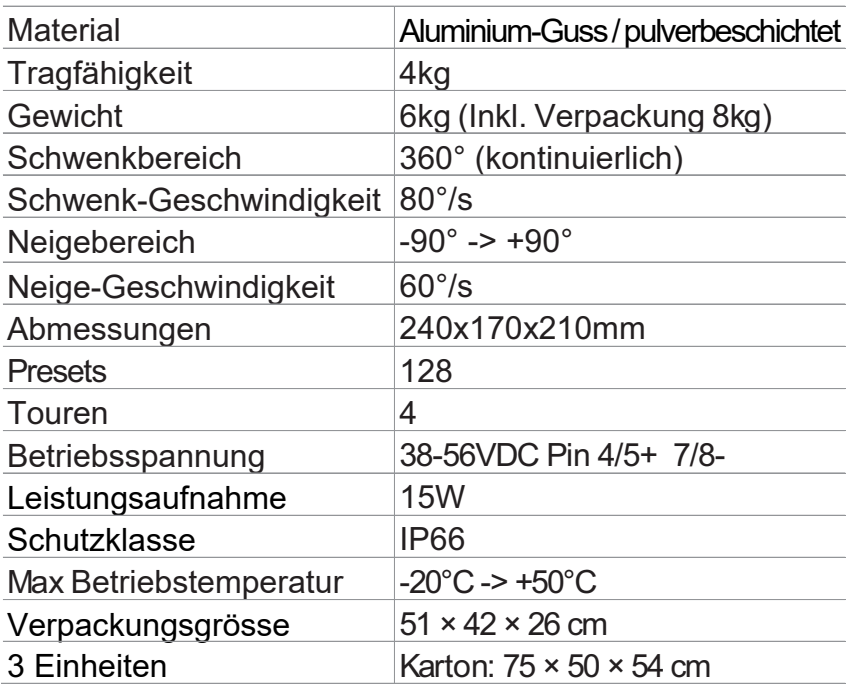

### **Anweisungen**

#### Inhalt

1 x Schwenk-Neige-Kopf 1 x Tüte mit Montagematerial für die Kamera 1 Passive-PoE Adapter

**Bei der Lieferung des Produktes ist der einwandfreie Zustand der Verpackung, Beschädigungen durch Fall oder Abnutzungen und Vollständigkeit zu prüfen. Sollte die Verpackung beschädigt sein ist der Lieferant sofort zu kontaktieren.**

#### **Inhalt der Anleitung**

Diese Anleitung enthält Installationsanweisungen, Einstellungen und Verwendung des Schwenk-Neige-Kopfes.

Lesen Sie diese Anleitung aufmerksam, vor allem den Abschnitt mit Sicherheitshinweisen, bevor Sie den Schwenk-Neige-Kopf in Betrieb nehmen und benutzen.

#### **Sicherheits-Hinweise**

Die Schwenkvorrichtungen entsprechen den bei Erscheinen des vorliegenden Handbuches gültigen Vorschriften in Bezug auf die elektrische Sicherheit, die elektromagnetische Kompatibilität und die allgemeinen Anforderungen. Die Installation des Gerätes (und der gesamten Anlage, in die es integriert wird) muss von entsprechend geschultem Personal durchgeführt werden. Das Gerät darf nur von technischem Fachpersonal geöffnet werden. Durch die Beschädigung des Gerätes verfällt die Garantie. Vor der Montage/Demontage des Gerätes oder der Durchführung von technischen Arbeiten am Gerät, die Anschlusskabel zu anderen Vorrichtungen trennen. Keine Spannungskabel verwenden, die Abnutzungen und Alterserscheinungen aufweisen, da diese eine große Gefahr für die Anwender darstellen. Das Gerät darf bei Vorhandensein entflammbarer Substanzen nicht verwendet werden. Sicherstellung der stabilen und zuverlässigen Befestigung des Gerätes. Das Gerät ist erst dann deaktiviert, wenn die Anschlusskabel zu anderen Vorrichtungen entfernt wurden. Technischer Kundendienst ausschließlich durch autorisiertes Fachpersonal

#### **Das vorliegende Handbuch ist zum Nachschlagen gut aufzubewahren.**

#### **Ein Datenschild, der CE Kennung entsprechend, ist an den PT-Vorrichtungen angebracht. Das Schild enthält: Identifikationscode des Modells Technische Daten Firmenlogo**

2/11

## **Montage**

#### **ACHTUNG:**

**Bevor Sie den S/N-Kopf in Betrieb setzen, ist auf eine richtige Montageposition zu achten. Die Kamera und eventuelle Anbauteile dürfen in keiner Schwenk- oder Neige-Position mit anderen Bauteilen in Berührung kommen.**

**Alle Schrauben müssen festgezogen sein.**

**Die Schwenk/Neige-Einheit darf nur waagerecht montiert werden.**

## **Inbetriebnahme**

Vor dem Anlegen der Stromversorgung ist zu kontrollieren, ob das gelieferte Material den gewünschten Erfordernissen entspricht, indem die Etiketten mit den Betriebsdaten laut der Beschreibung unter dem Kapitel Eigenschaften auf den Datenschildern überprüft werden. Überprüfen, ob die PT-Schwenkvorrichtung und andere Komponenten der Anlage geschlossen sind und daher der direkte Kontakt mit unter Spannung stehenden Teilen unmöglich ist. Überprüfen, dass sämtliche Teile stabil und zuverlässig fixiert sind. Bei der Installation ist zu kontrollieren, ob die Eigenschaften der Versorgung der Schwenkvorrichtung den geforderten Normen entsprechen. Die Verwendung ungeeigneter Geräte kann die Sicherheit des Personals und der Anlage gefährden. Überprüfen Sie das alle am Montage-Ort gültigen EMV-Vorschriften eingehalten werden und gegebenenfalls Komponenten nachgerüstet werden um die Betriebssicherheit und den Geräteschutz zu gewährleisten. Kontrollieren, ob die Stromquellen und die eventuell verwendeten Verlängerungskabel dem Systemverbrauch standhalten können. Die Kabel wie auf dem Bild der nächsten Seite beschrieben zusammen stecken.

Beim Anlegen der Betriebsspannung muss die PT-Schwenkvorrichtung einen Selbsttest in horizontaler und vertikaler Richtung ausführen.

## **Wartung**

Die PT-Schwenkvorrichtungen bedürfen keiner besonderen Wartung. Eine Wartung beim Hersteller alle 2 Jahre wird empfohlen.

# **Anschlussplan**

Die Kabel, die an der Oberseite aus der Einheit heraus kommen, müssen ohne Scher- und Quetsch-Stellen mit der Kamera verbunden werden. (siehe auch Mobotix Anleitung)

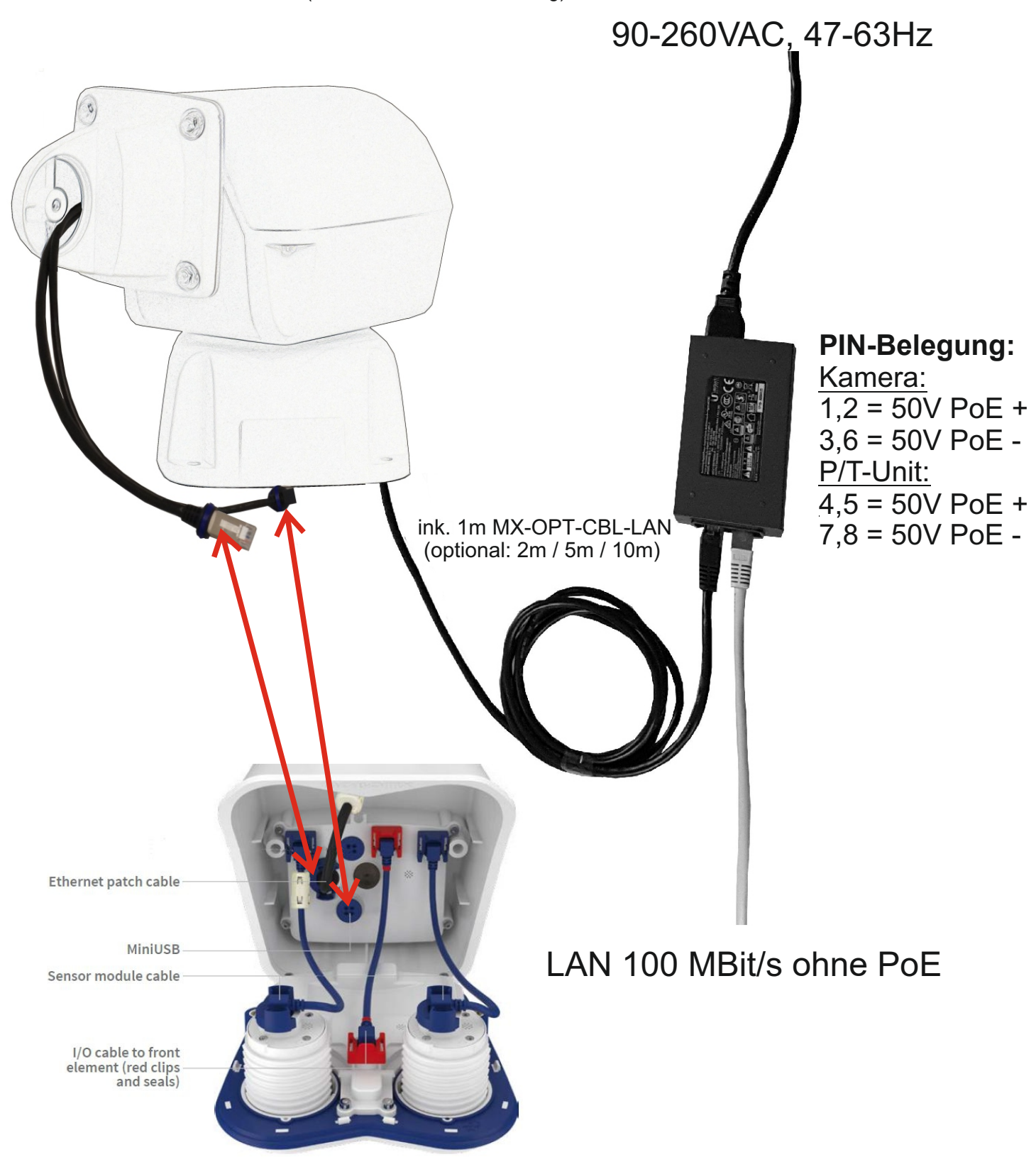

#### **1. Admin Menü Netzwerk-Konfiguration Ethernet-Schnittstelle**

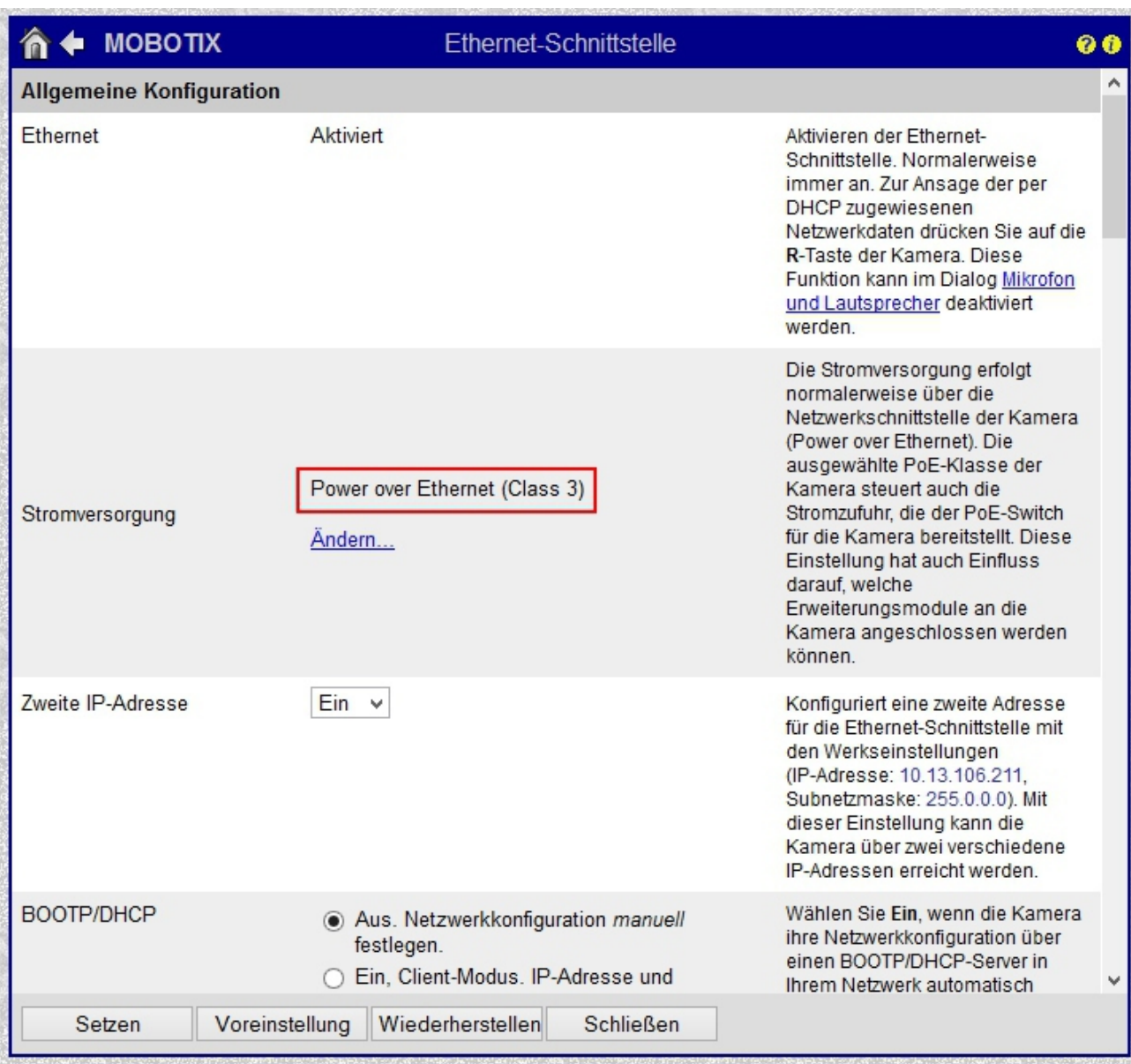

#### **2. Admin Menü Hardware-Konfiguration Hardware-Erweiterungen verwalten**

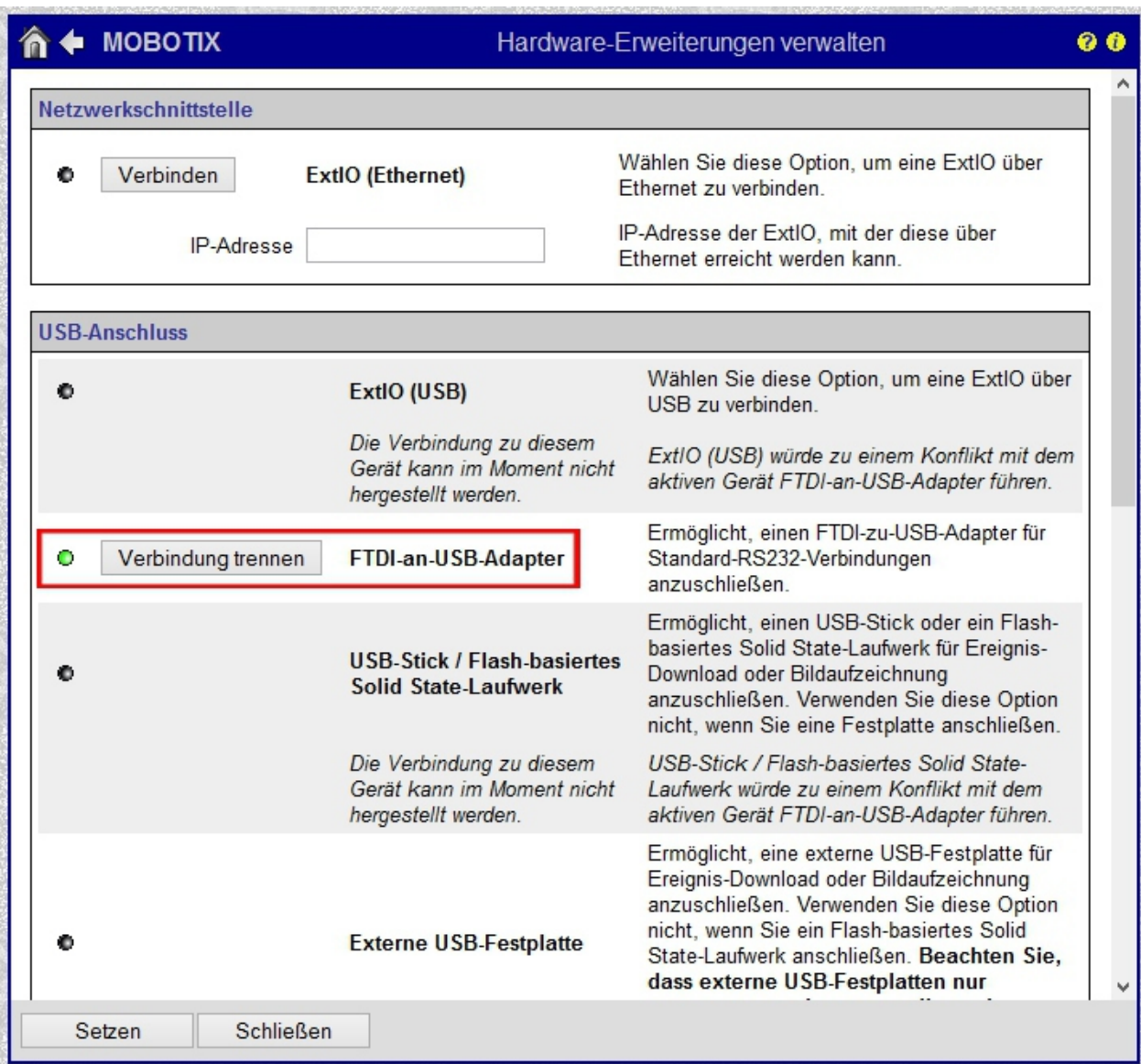

**3.**

#### **Admin Menü**

**Serielle Schnittstelle**

**Einrichten von serieller Schnittstelle, Modem und Wetterstation**

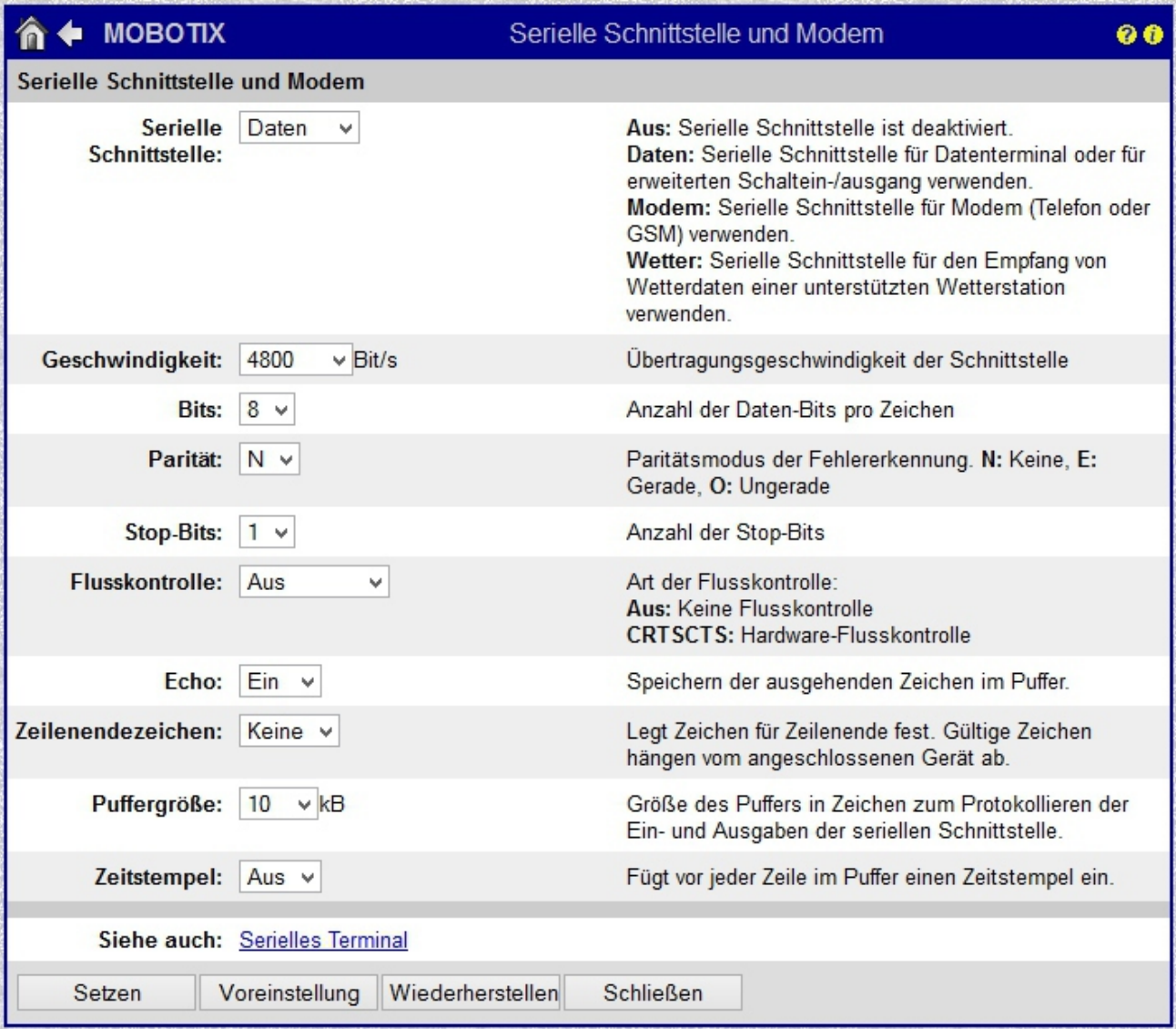

#### **4. Softbuttons definieren Admin Menü Seiteneinstellungen Softbuttons**

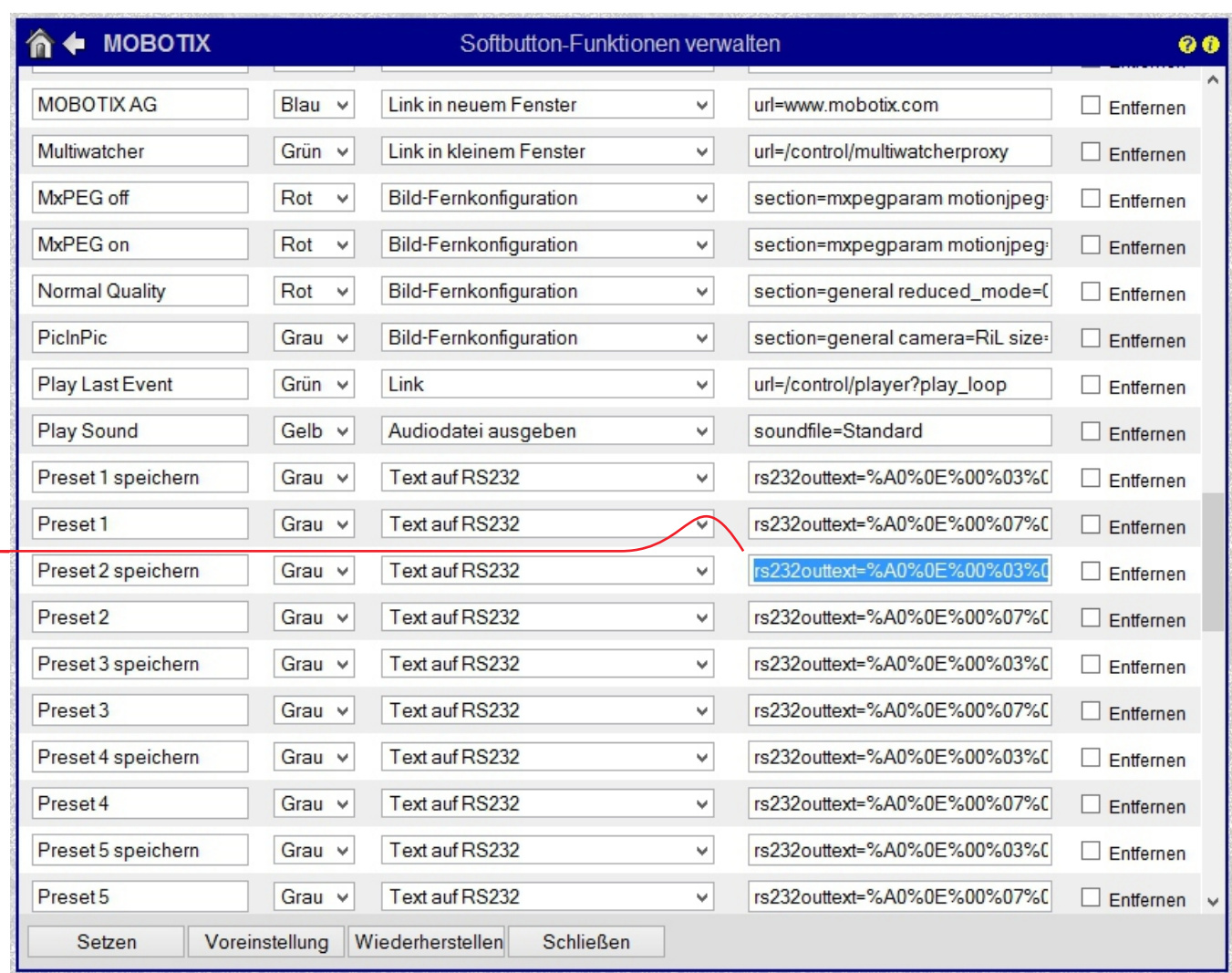

**Die Befehle für die verschiedenen Funktionen sind auf der letzten Seite aufgeführt.**

## **Einstellungen für MOBOTIX-Kameras 5. Einfügen von Softbuttons**

Klicken Sie bei gedrückter Grossschreibetaste mit der linken Maustaste auf ein Feld

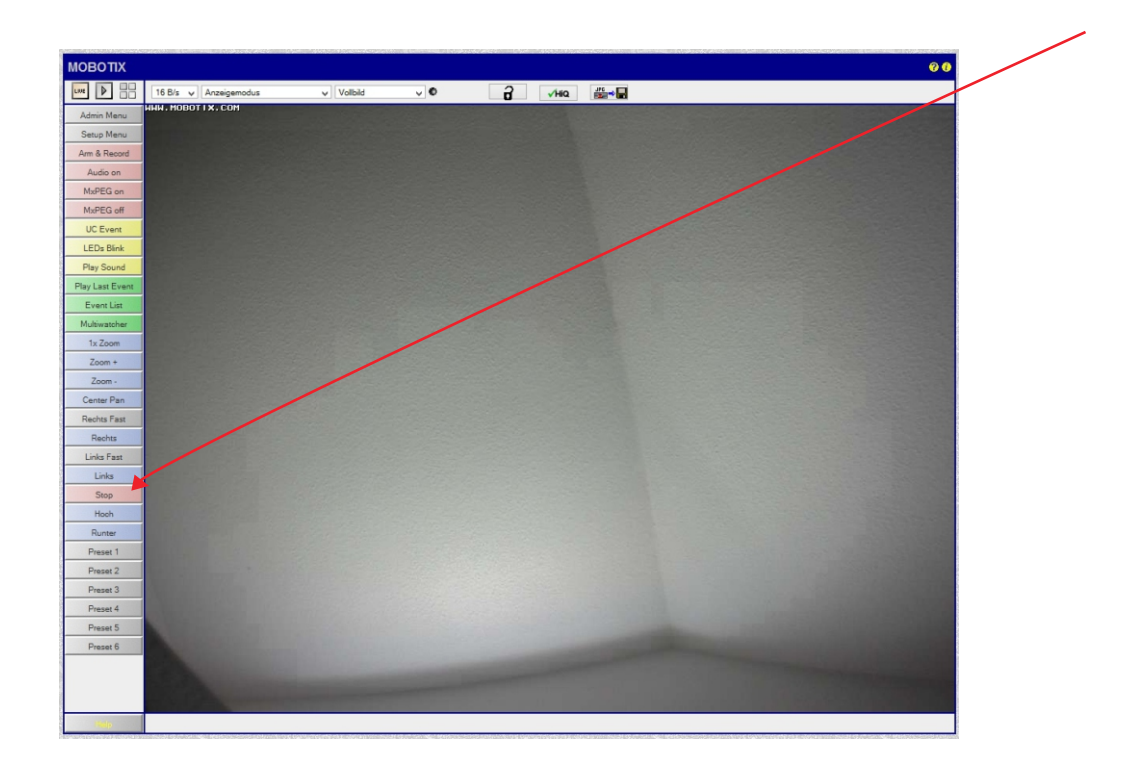

## Wählen Sie den Buttonstandort aus

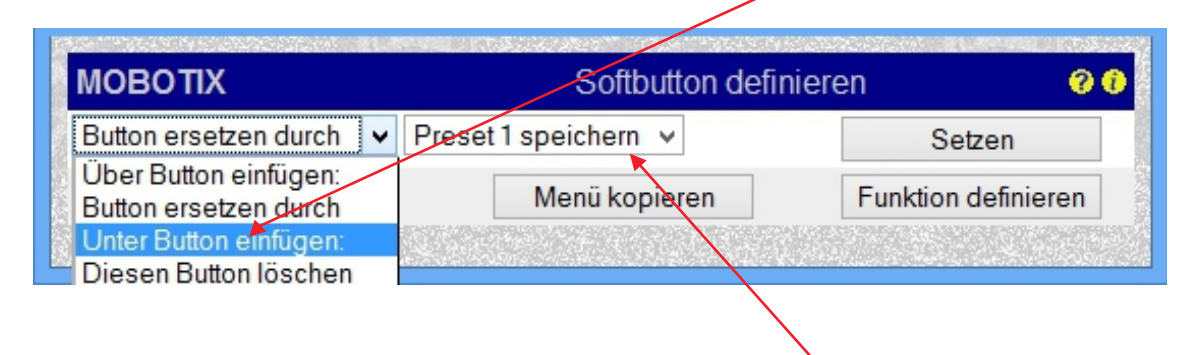

und wählen Sie dann die vorher definierte Funktion.

### **6. Ansteuerung von Festpositionen zu bestimmten Zeiten**

#### **Admin Menü**

 **Übertragungsprofile Profile für Netzwerkmeldungen**

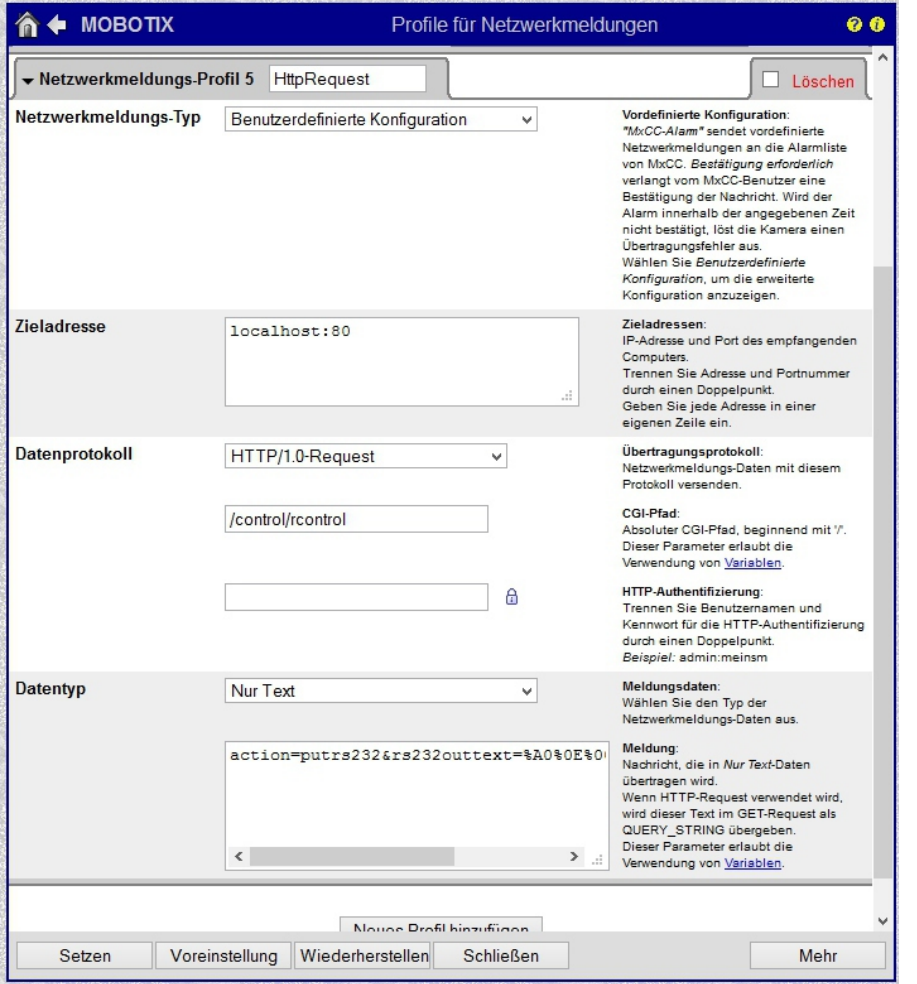

#### **7. Zeitsteuerung Admin Menü Kamera-Administration Zeitsteuerung**

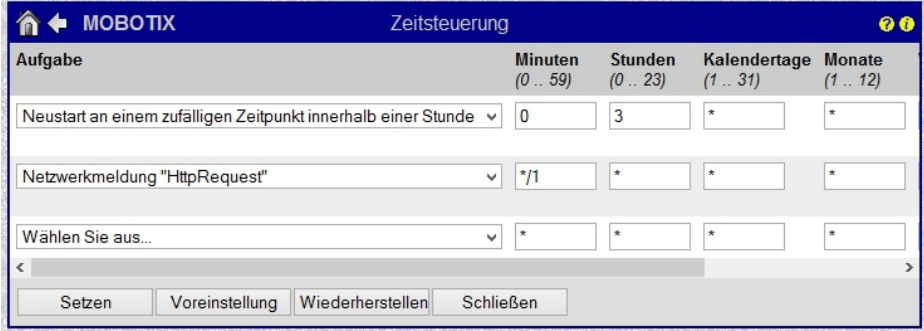

Netzwerkmeldung"HttpRequest" (Beispiel steht auf 1Minute)

**Datentyp: action=putrs232&rs232outtext= z.B. %AO%0E...usw.**

## **Steuerbefehle**

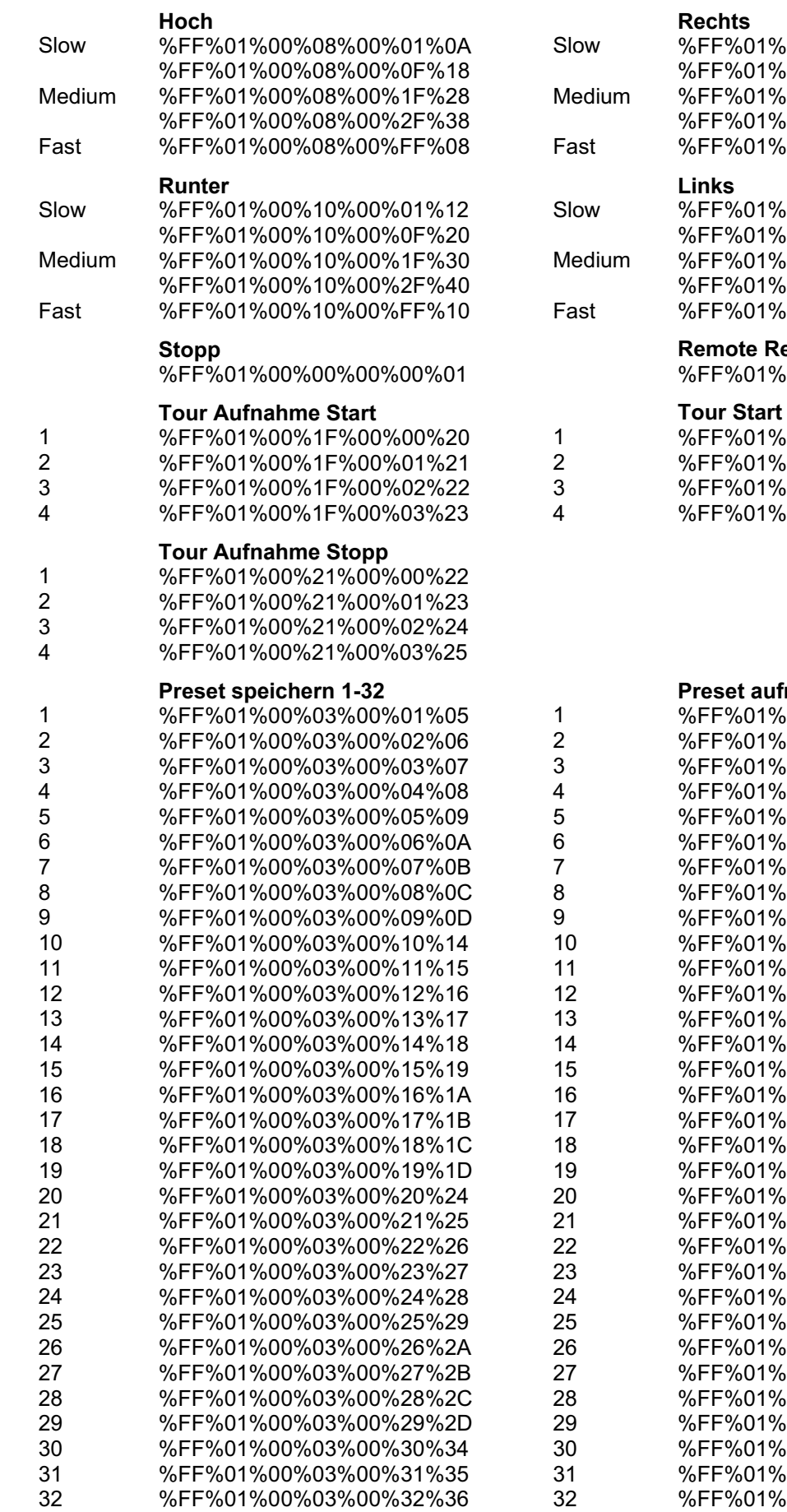

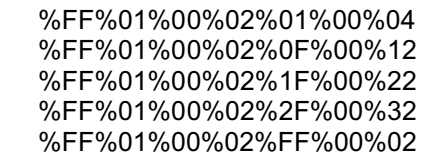

%FF%01%00%04%01%00%06 %FF%01%00%04%0F%00%14 %FF%01%00%04%1F%00%24  $600\%04\%2F\%00\%34$ %FF%01%00%04%FF%00%04

#### **Remote Reset**

%FF%01%00%0F%00%00%10

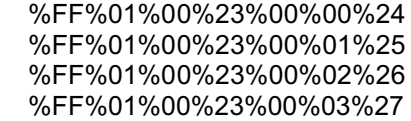

#### **Preset aufrufen 1-32**

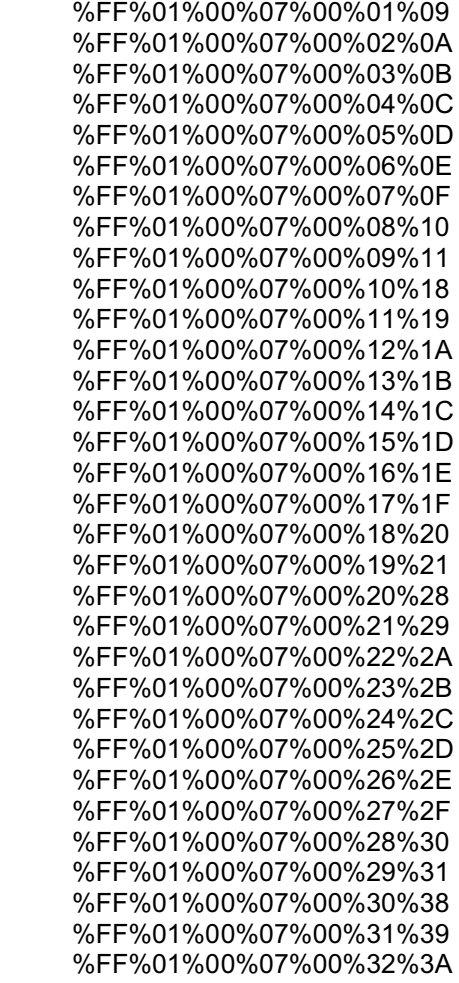